# **Practical session 1:**

# **Banana Genome Hub and GreenPhyl**

#### **Exercise 1: Introduction to Gbrowse**

- 1. Go to the Genome browser [http://banana-genome.cirad.fr/cgi](http://banana-genome.cirad.fr/cgi-bin/gbrowse/musa_acuminata/)[bin/gbrowse/musa\\_acuminata/](http://banana-genome.cirad.fr/cgi-bin/gbrowse/musa_acuminata/)
- 2. Look at the "select tracks" tab and look at all the categories.
- 3. Select the following tracks
	- a. protein Coding Gene Model
	- b. CDS
	- c. polypeptide
	- d. D'Hont et al. 2012 Gene Models (GAZE v1.0)
	- e. BRH Musa babisiana PKW

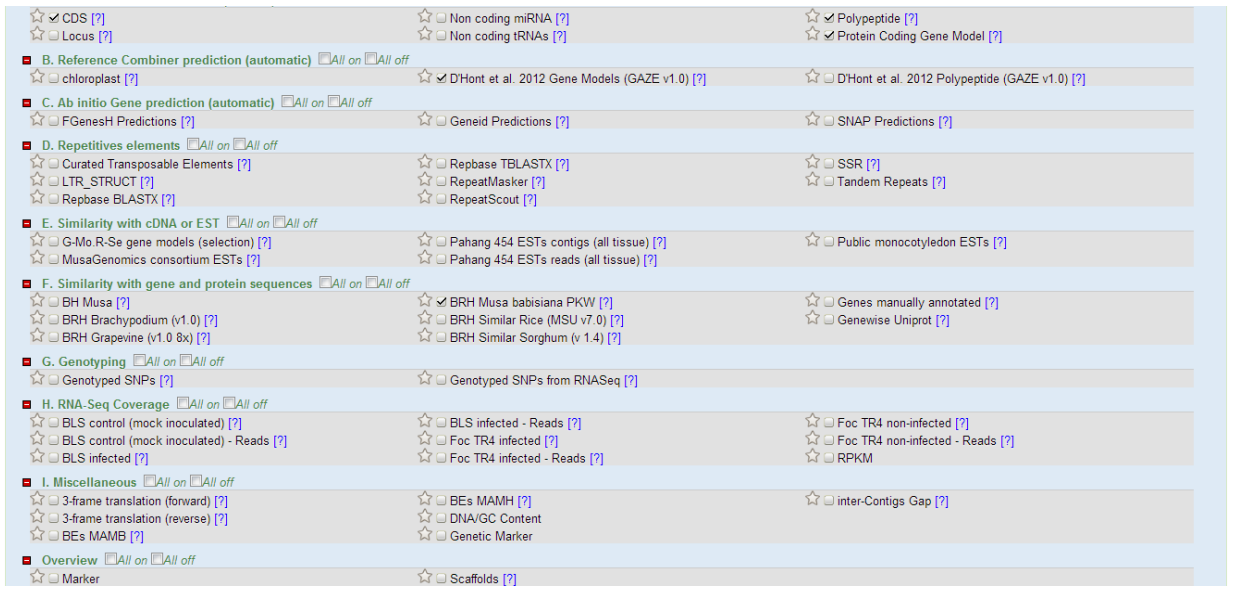

- 4. Get back to Browser tab and look at the 4 sections of the page
	- a. Search
	- b. Overview
	- c. Region
	- d. Details
- 5. Click on the example GSMUA\_Achr1P12150\_001
- 6. Drag and drop some tracks tracks. For instance, you can order them like
	- a. D'Hont et al. 2012 Gene Models (GAZE v1.0)
	- b. protein Coding Gene Model
	- c. CDS
	- d. polypeptide

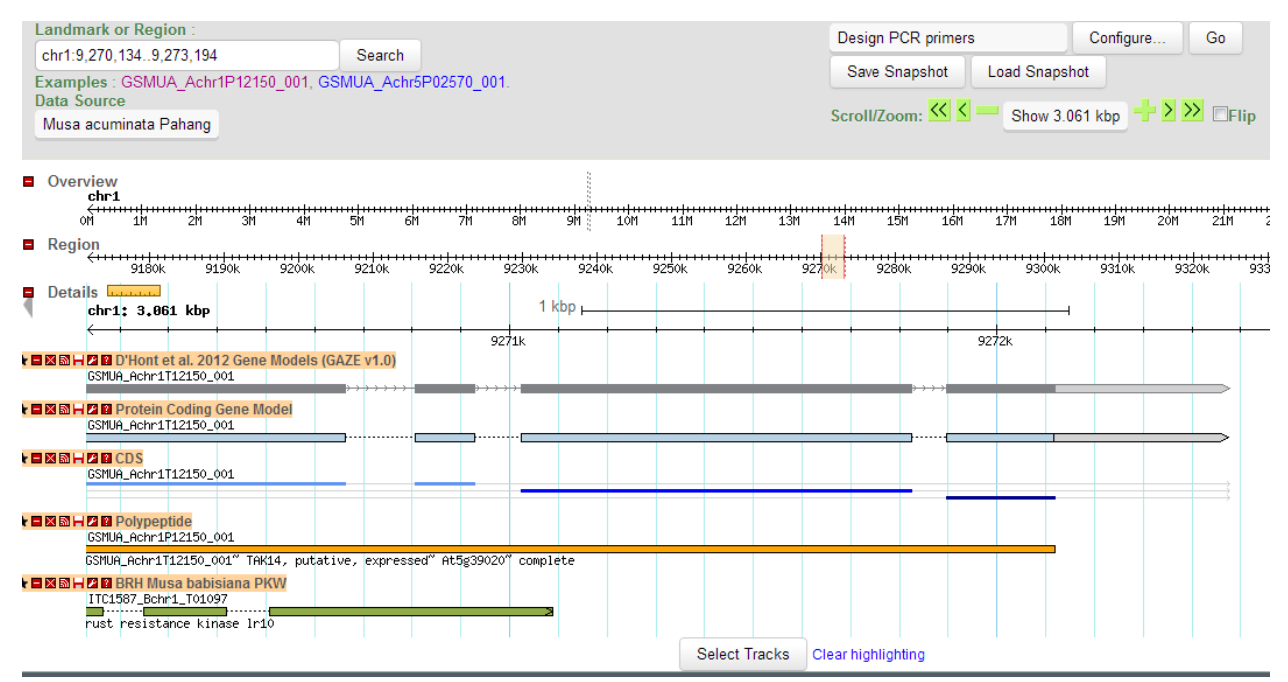

#### 7. Click on the Protein Coding Gene Model

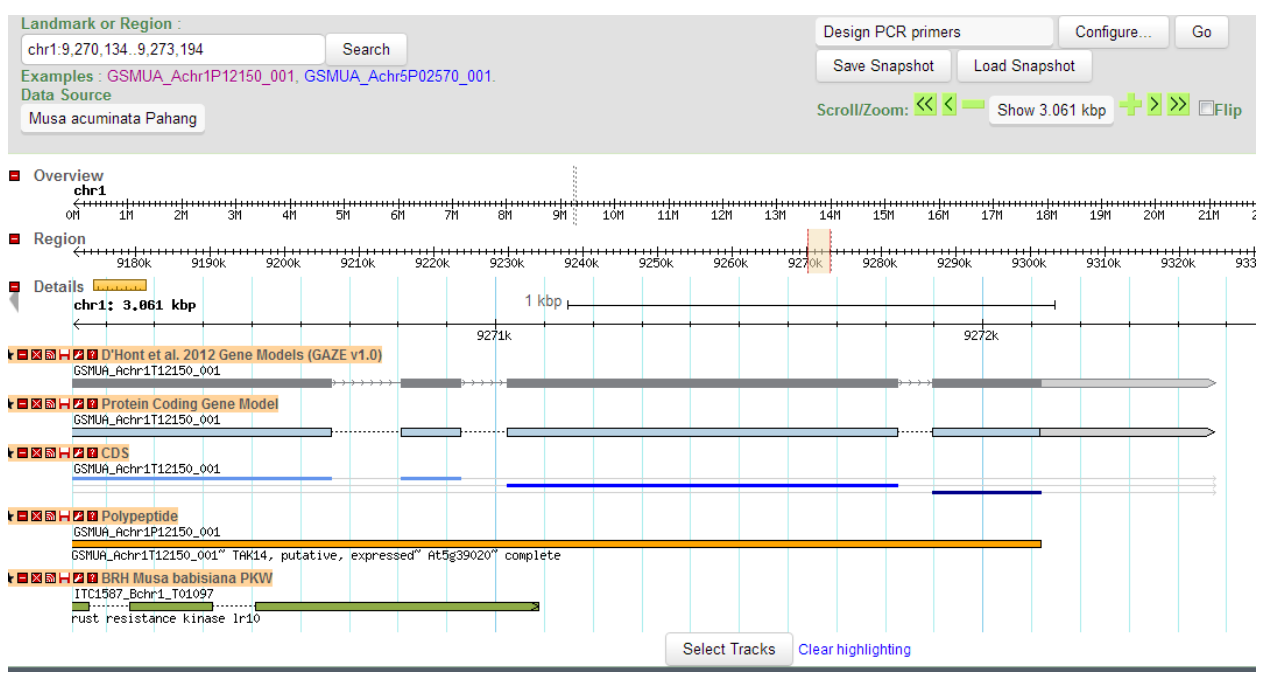

- a. open GBrowse report
- b. open Gene report and look at the menu on the right (cross-references, sequence, GO Assignments)
- 8. Back to Gbrowse, add tracks
	- a. Scaffold
	- b. Markers
	- c. genetic markers

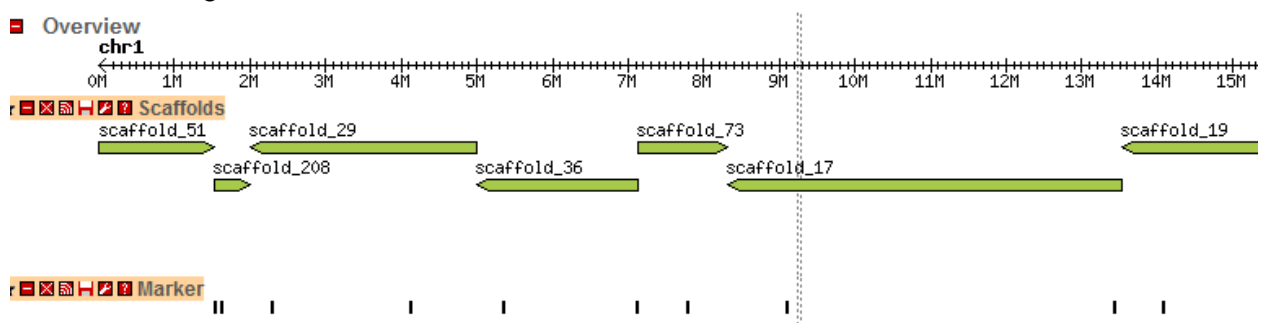

9. Zoom out to display a ~20kbp genomic region

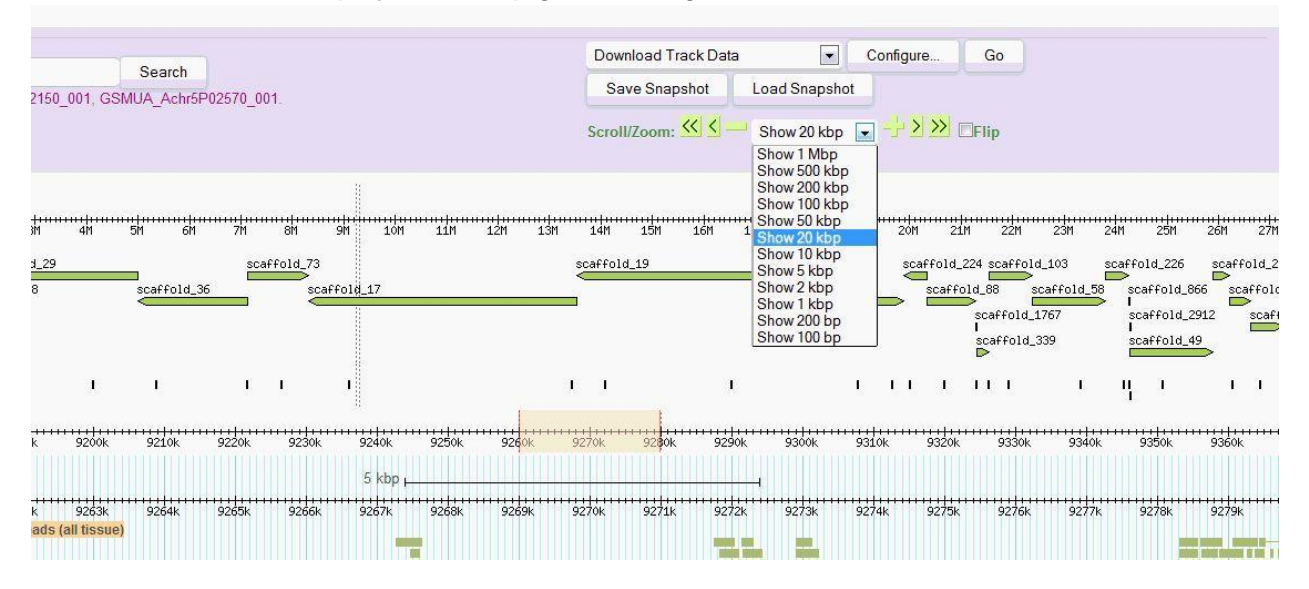

**Exercise 2:** Hub overview

1. Search the best hit to the following sequence using Blast

>seq1

ATGGGAAGGCCTCCTTGCTGTGATAACATTGGCATCAAGAAAGGACCATGGACTCCTGAGGAGGAC ATCGTCTTGGTCTCTTATATTCAGGAACATGGACCTGGAAACTGGAGATCAGTTCCCACAAGCACAG GGTTGATGAGATGCAGTAAGAGCTGTAGATTGAGATGGACTAACTACCTCAGGCCTGGAATCAAACG CGGCAACTTCACTCCGCATGAAGAACGAGTTATCATCCATCTCCAATCCTTGCTTGGCAACAGATGG GCAGCCATTGCCTCTTACCTTCCCCAAAGAACCGACAATGATATCAAGAACTACTGGAACACACATCT CAAGAAGAAGATCAACAAGATCCAGGGAGCTGCAGATGCAGATGGCAAGAAGCCCTCTTCTGATGC TAGGCCTGATTGCCATGACTACGTGTTCCAAATCTACAAGATGATGGAATCAAGGAAGCAGGACCTC GCCGCCACACTCCCCAGCTATCACCAGAAGTCGAGGTATGCCTCCAGCAGCGAGAACATCTCGAGG CTCCTCCAGGGGTGGATGCAGTCATCGCCAACGGTCAACGCGCCAGGGAAGTTGAAAGAATCATGC TCCACCGCCGACGATAACGACGATGAGAACAGCAACATCATCACCGCCCTTACAGCAGCGTCACTA ATGGAGAACAGTCAAGCTGAAGGCGACCGAGGGAGCTGCGCCCCCATGACGCACGATGACTTCGA CCTGCTGCATTCCTTCGAAAGCATGGACACTG

- 2. What is locus tag name of the best hit? which Chromosome? which positions?
	- [GSMUA\\_Achr10G01620\\_001](http://banana-genome.cirad.fr/GSMUA_Achr10P01620_001)
	- Chromosome 10
	- start 3827413 and stop 3828861
- 3. What is its functional annotation?
	- Myb transcription factor
- 4. Was it manually curated? what has been done?
	- Curated by acenci (owner) n.b. when no curated the owner is musa
	-
- O 2 introns deleted and UTR added<br>GSMUA\_Achr10P01620\_001, GSMUA\_Achr10P01620\_001

(polypeptide) Musa acuminata

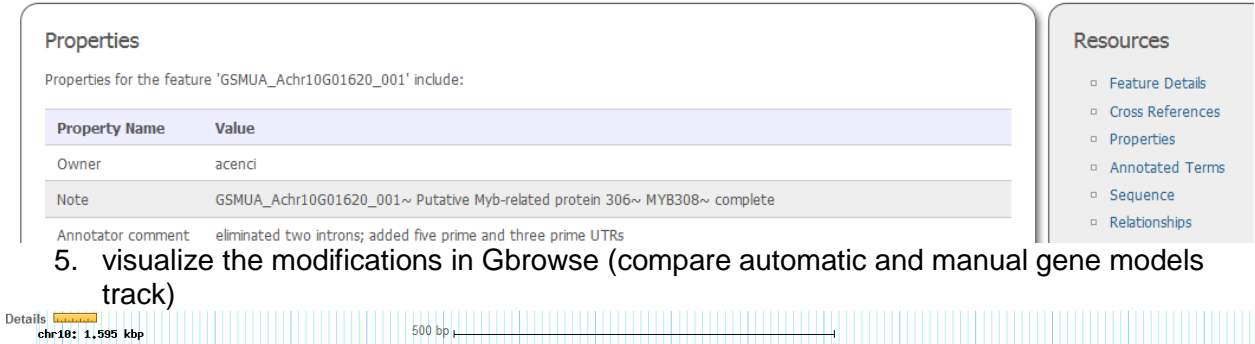

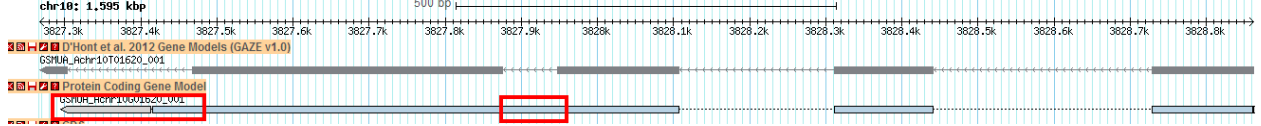

6. is there any allelic variant? (SNP genotyping track)

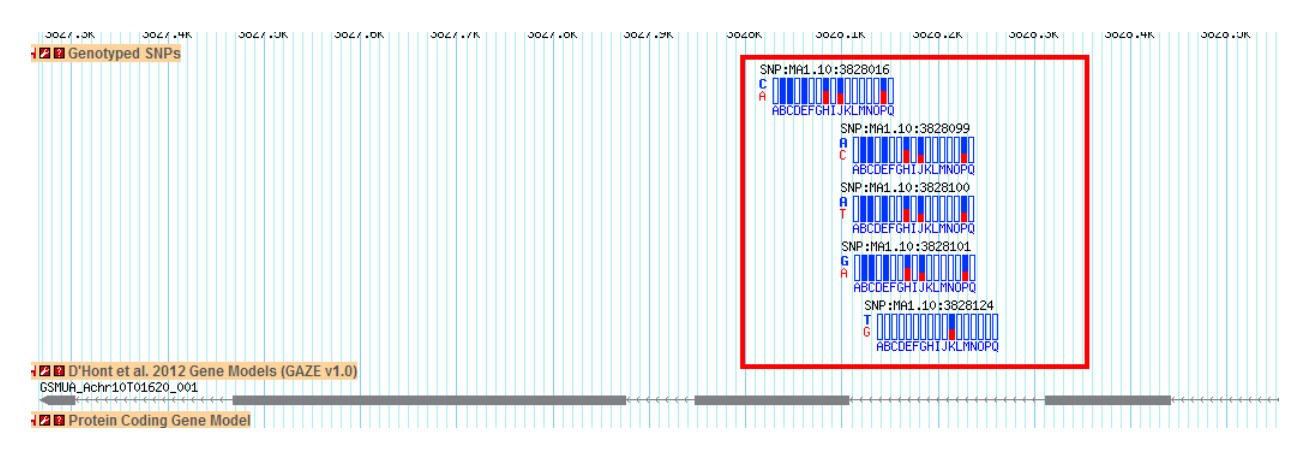

*pick up one*

- $\circ$  In how many of the cutilvars [6]
- what is the allele of reference? Which position?
	- i. C at position 3828016
- 7. Is this gene expressed?

#### S CONSOrtium ESTS<br>CDMMuT00211484001 MACSYNTSYNLS77TRTMYE CDMMuT00211480001 Ma4Hot11010 B09 .b 073Iputative CDMMuT00211481001 NCBI | DN238631 | putative CDMMuT00211478001 MABStressOIMUSEB17TFIMYB60-like CDMMuT00211479001 MACSYN | SYNM969TR | g1 | 41619088 | gb | AAS10021.1| CDMMuT00211482001 MACSYNTMUSRG48TFTMYB60-1ike CDMMuT00211483001 MACSYN|SYNLSO5TR|hypothetical<br>CDMMuT00211477001 MABStressOIMUSNR91TFIMYB1 D'Hont et al. 2012 Gene Models (GAZE v1.0)<br>JA\_ACHT10101620\_001<br>DECHT10101610101010101 **Protein Coding Gene Model** SMUA\_Achr10601620\_001

Select tracks for transcriptomics data such as ESTs or RNAseq

8. Is there any marker close to the gene? (use Markers and/or genetic marker tracks and zoom out) mMaCIR1701

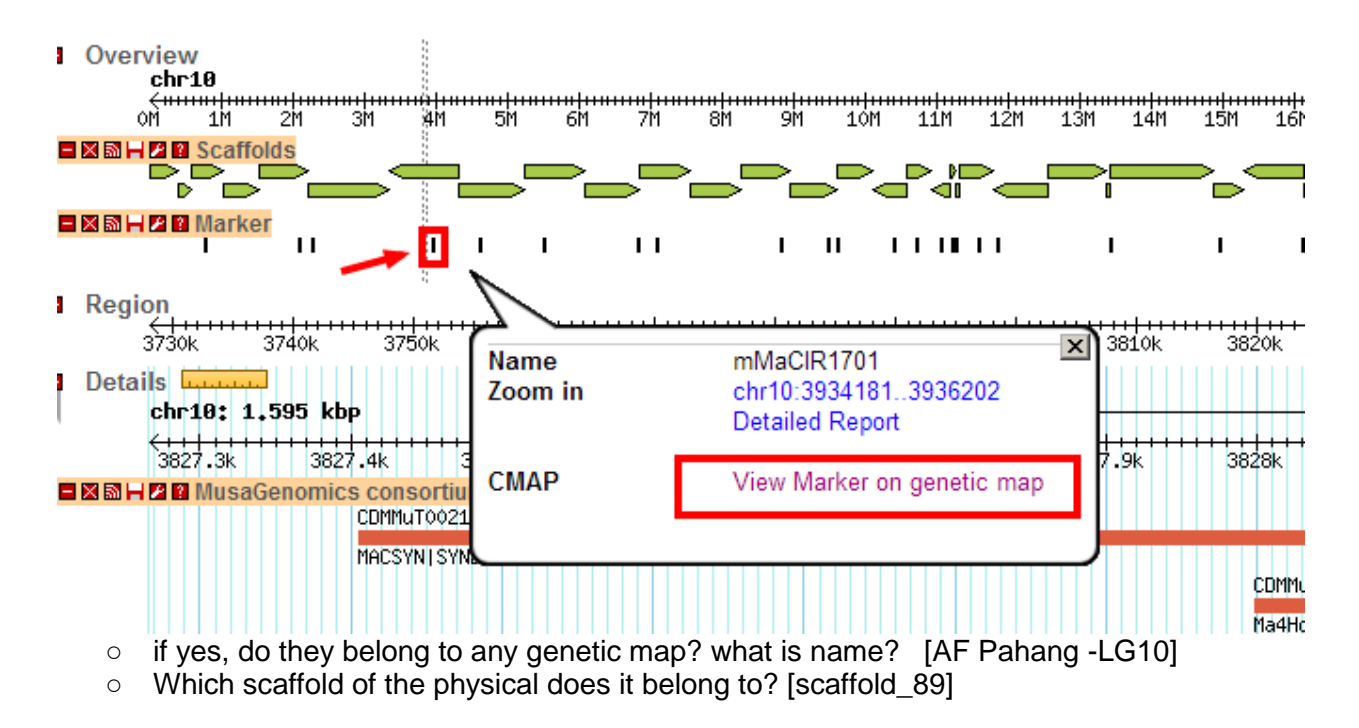

# cmap\_viewer

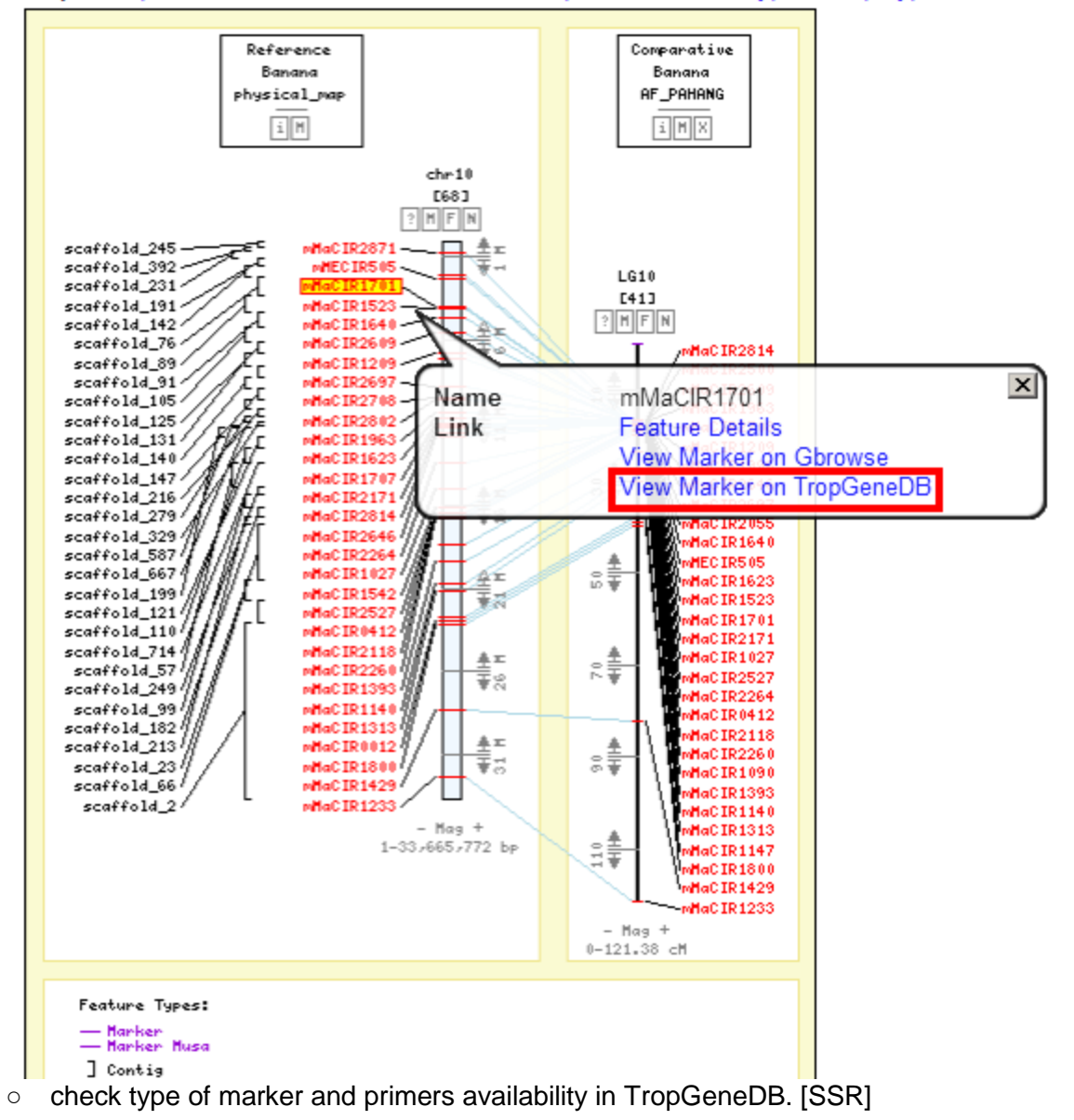

Maps | Map Search | Feature Search | Matrix | Map Sets | Feature Types | Map Types | Evidence

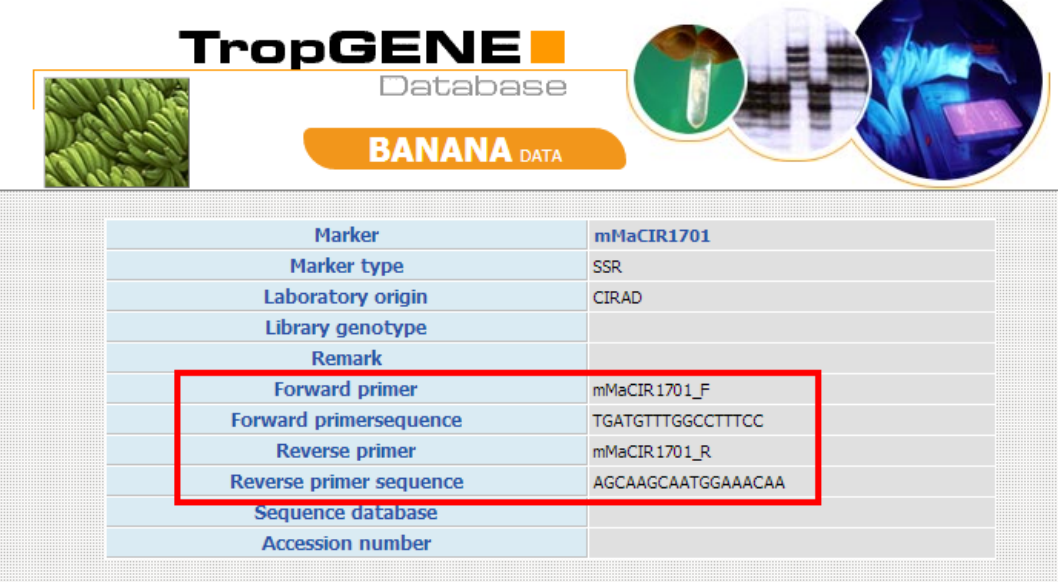

9. What is the reciprocial best hit (RBH) in the PKW genome (B genome)?

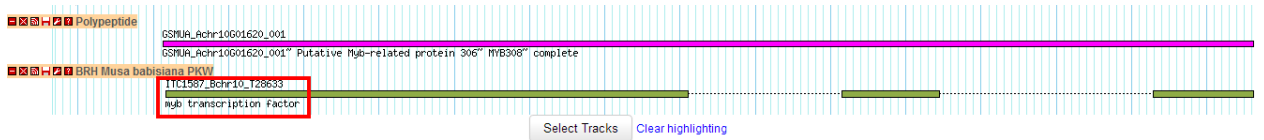

10. Which family gene does the sequence belong to? [GP000011 - Myb transcription factor family]

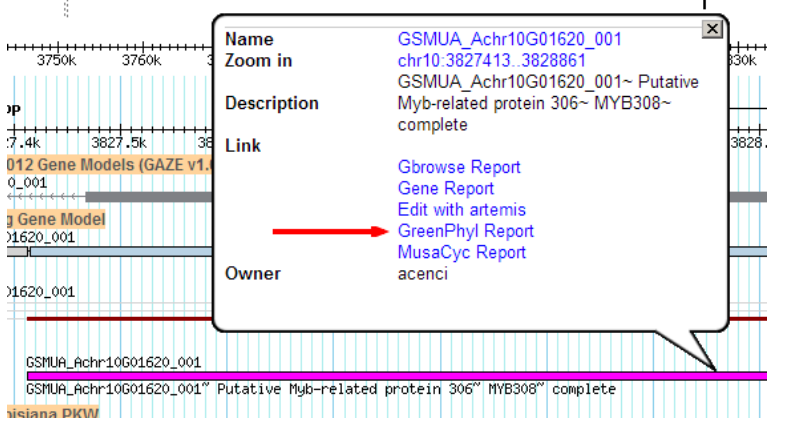

# **Exercise 3: Quick search and overview**

- 1. Go to the GreenPhyl website<http://www.greenphyl.org/>
- 2. Go to the quick search and Search for the keyword Dehydrins

#### **Quick Search results for Family Name**

Search results for families with name corresponding to 'dehydrins'

**Matching families:** 

[Excel | CSV | XML ]

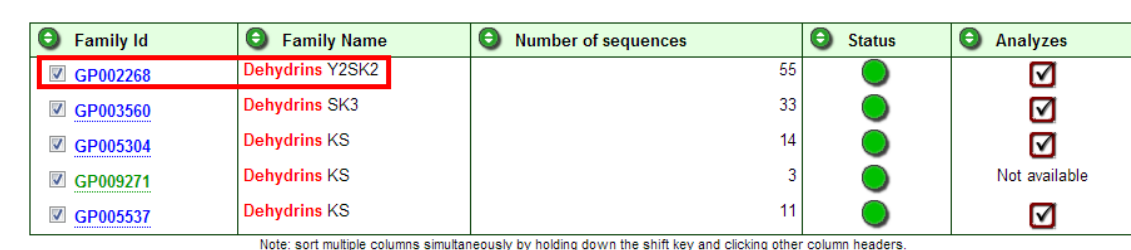

- 3. Open the Dehydrins Y2SK2 and look at the identity card of the Gene family
- 4. Display the advanced mode and to look at the flow of sequences.

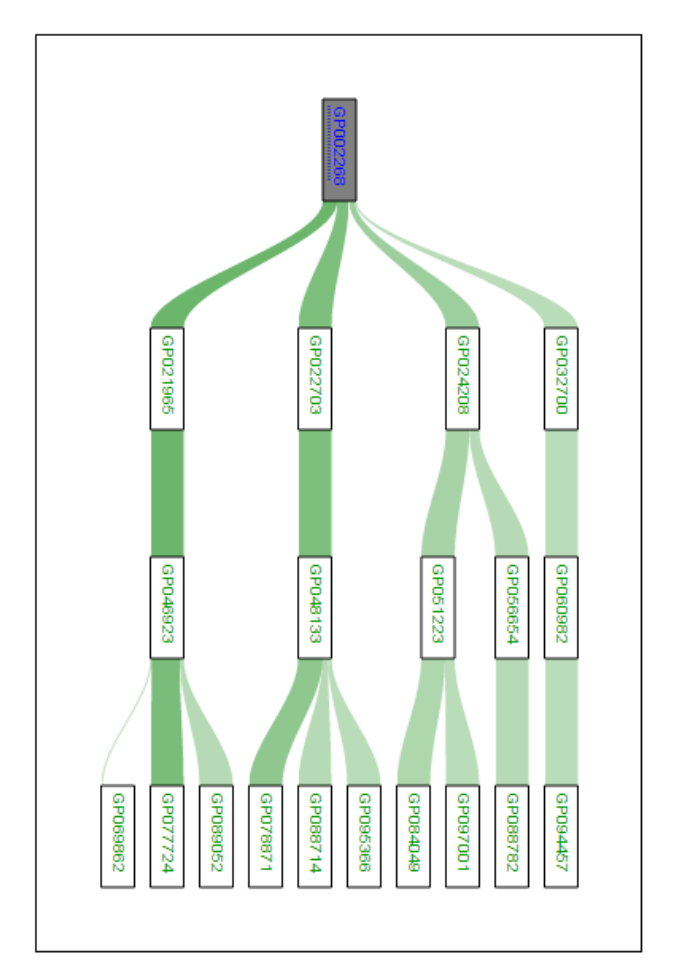

5. Look at the species distribution on the bar chart. What do you notice?

Sequence total: 55

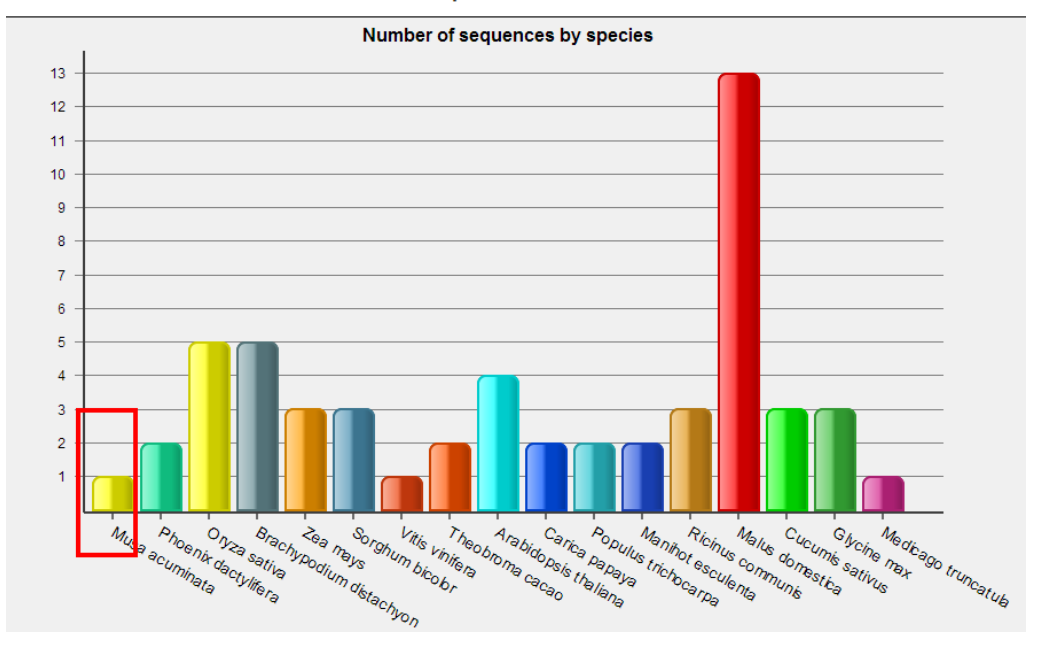

The gene family is specific to angiosperms. No sequence in P. patens etc. 6. What are the predicted orthologs for the Musa sequence?

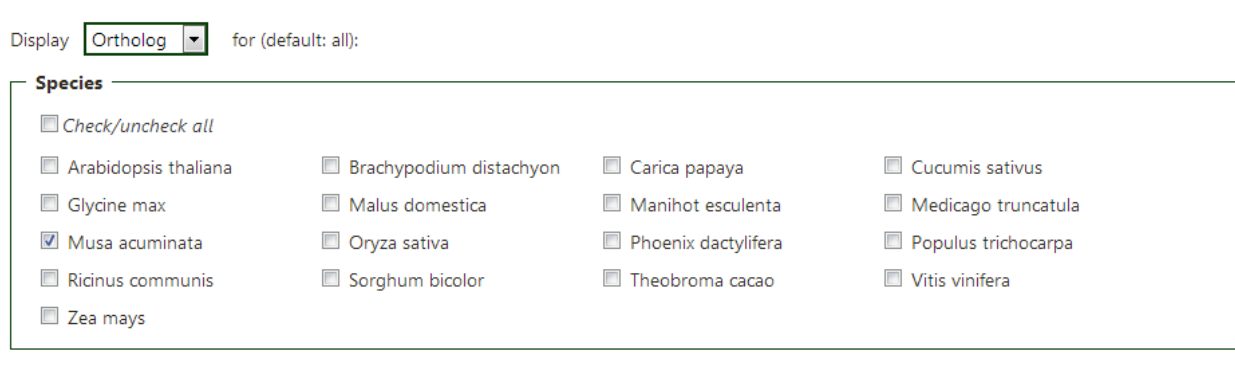

Display table

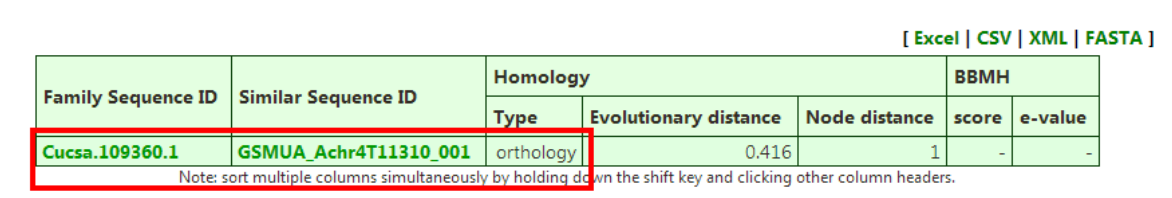

- 7. Look at the phylogenetic results and visualize the gene tree in both viewer (Archeopteryx and IntreeGreat)
	- a. Highlight the sequence with the viewers

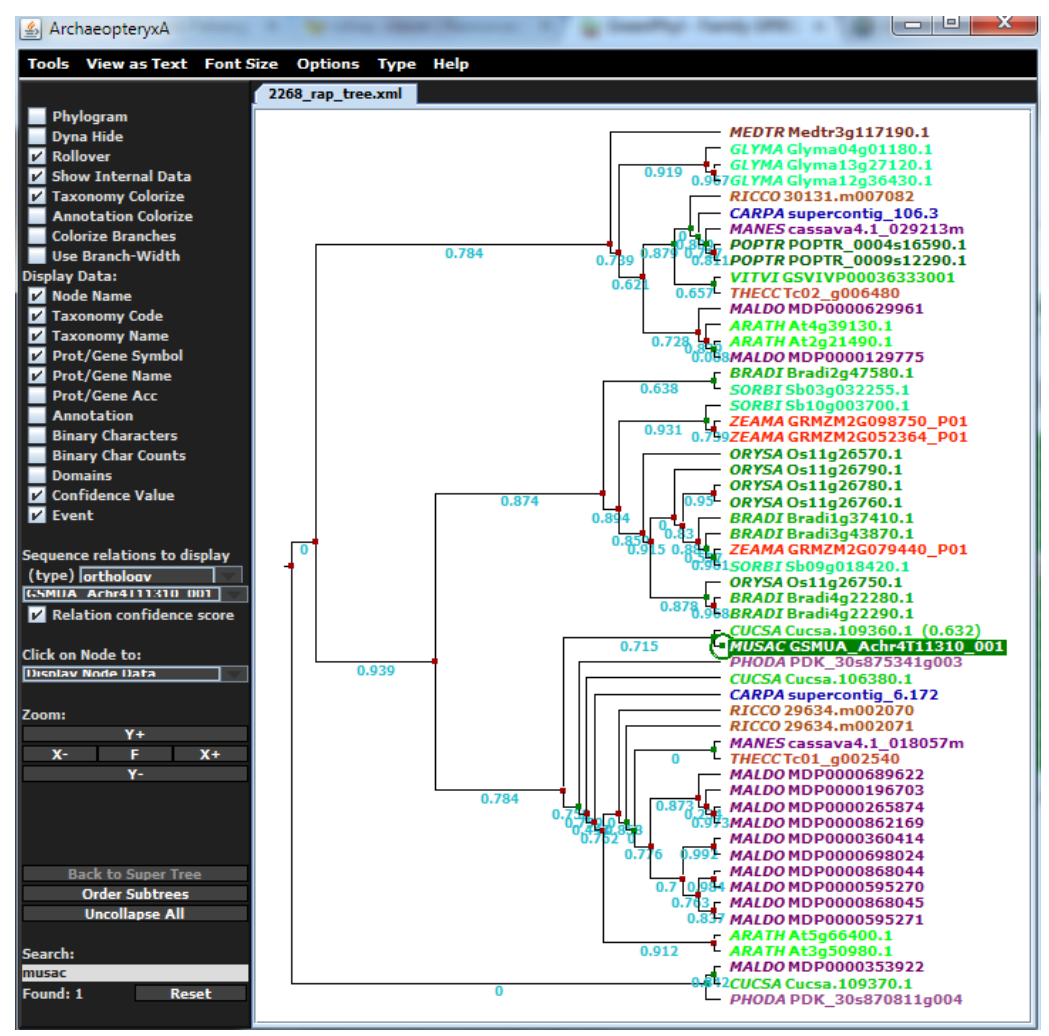

b. What topology (pattern of branching) do you notice?

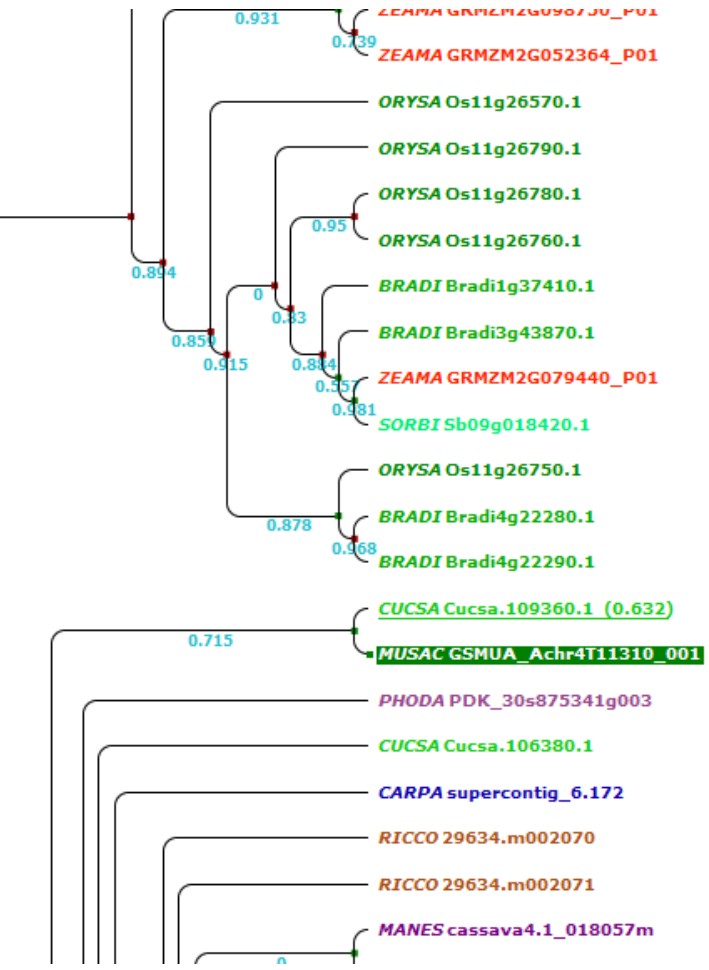

c. Does it look consitent with the species tree? what are the possible explanations?

Not really. The musa gene is clustered with cucumber and is located in a clade with dicots. It would be required to checked structural annotation and the divergence of this sequence.

- 8. Open the Musa sequence page.
- 9. Go the Banana Genome Hub (cross-references link) and check the status of the sequence (gene history)

## Gene GSMUA\_Achr4T11310\_001

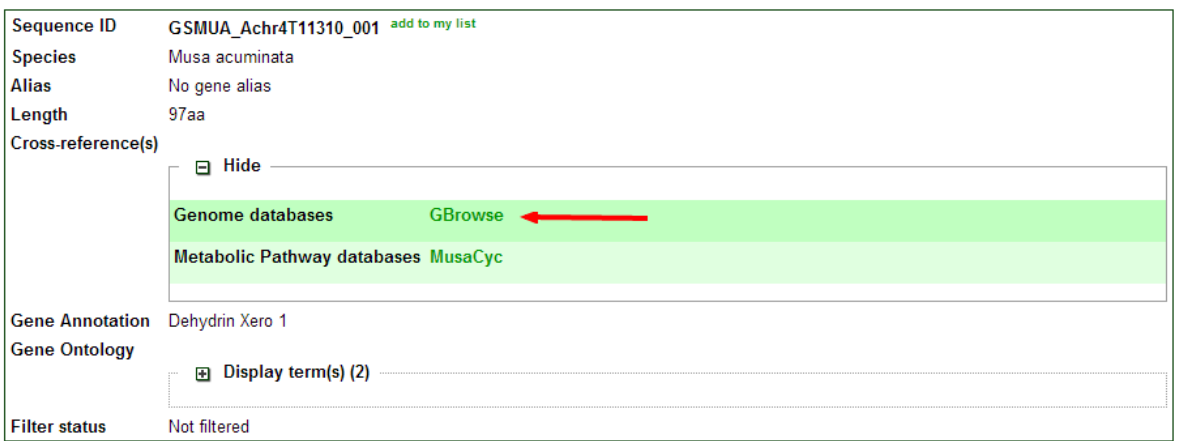

GreenPhyl contains automatic annotation published and according to the Hub. the sequences is partial and needed to be corrected.

# GSMUA\_Achr4P11310\_001, GSMUA\_Achr4P11310\_001 (polypeptide) Musa acuminata

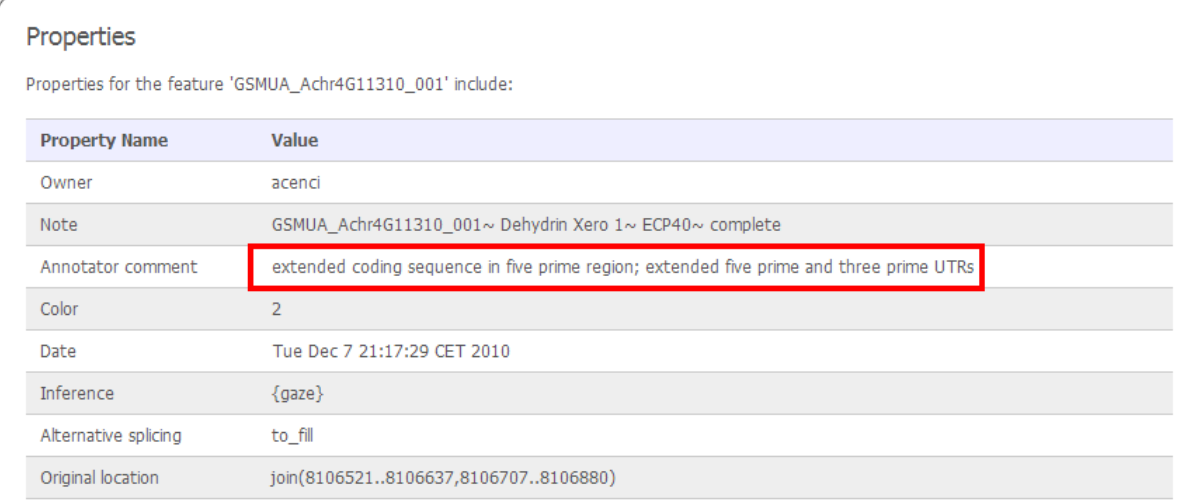

## **Exercise 4: Advanced searches**

1. Using search in the top banner, search for P37271 corresponding to the UniProt identifier of the phytoene syntase in Arabidopis involved in the carotenoid biosynthesis pathway.

#### **Matching sequences:**

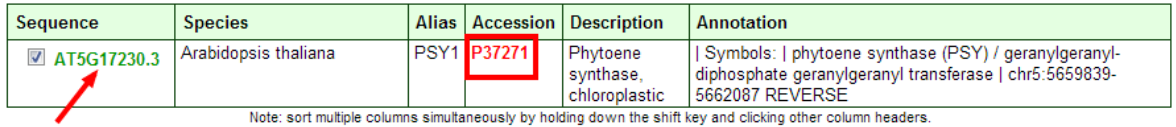

a. What is the gene family identifier?

[GP001432](http://www.greenphyl.org/cgi-bin/family.cgi?p=id&family_id=1432) phytoene synthase family

b. How many homologs in Musa?

The gene family contains 4 sequences of Musa. 2 only are predicted as orthologs.

2. Search gene families with at least one banana gene

At level 1

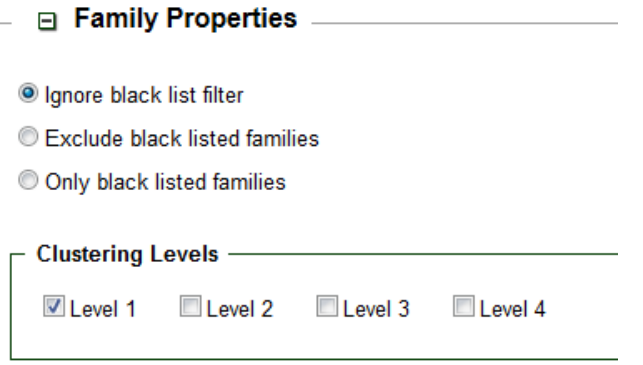

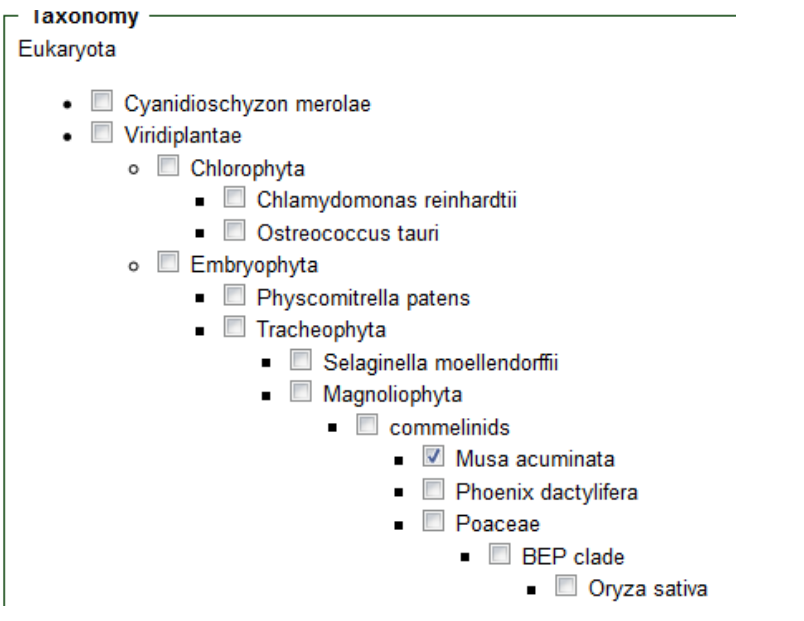

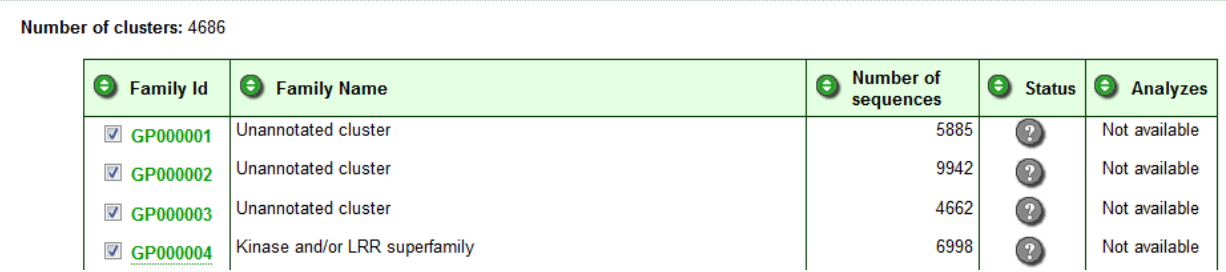

3. Search gene families specific of the monocotyledons (commelinids)

and the control of the control of

#### □ Species/Phylum -

Plant-specific families

C Do not filter species/phylum

C Families must contain sequences from AT LEAST ONE of the selected species

© Families must contain sequences from ALL the selected species

· Families must be SPECIFIC to one of the selected species/phylum

- $\mathbf{r} = \mathbf{r}$  $\sqrt{ }$  commelinids
	- Musa acuminata
	- 2 Phoenix dactylifera
	- $\blacksquare$  Poaceae
		- $\blacksquare$  BEP clade
			- V Oryza sativa
			- Brachypodium distachyon
		- Andropogoneae  $\blacksquare$ 
			- V Zea mays
			- V Sorghum bicolor
- 4. Search gene families with with at least one banana gene and one rice gene

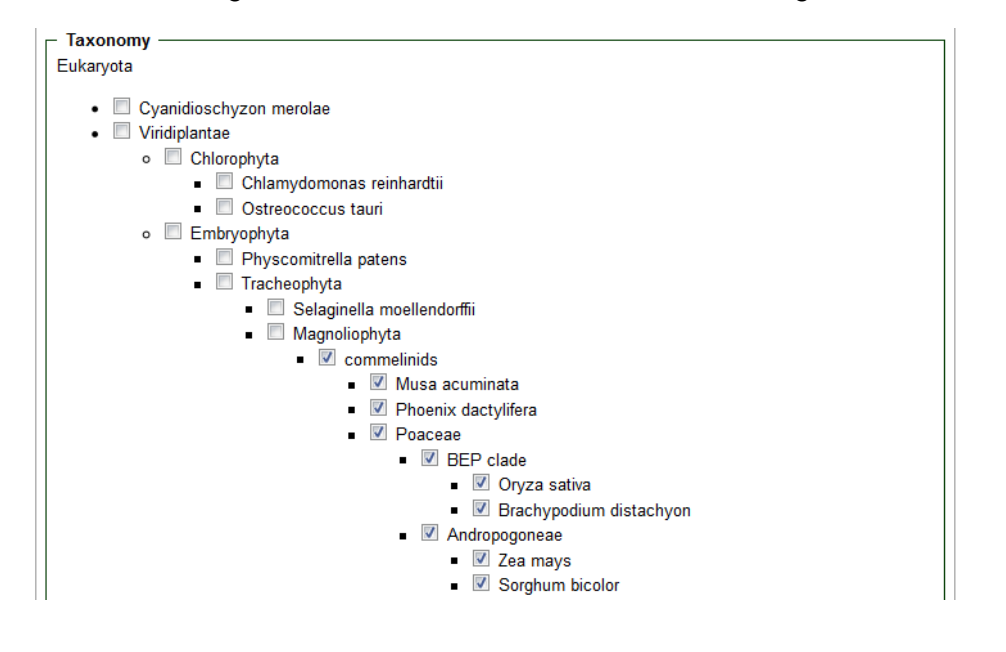

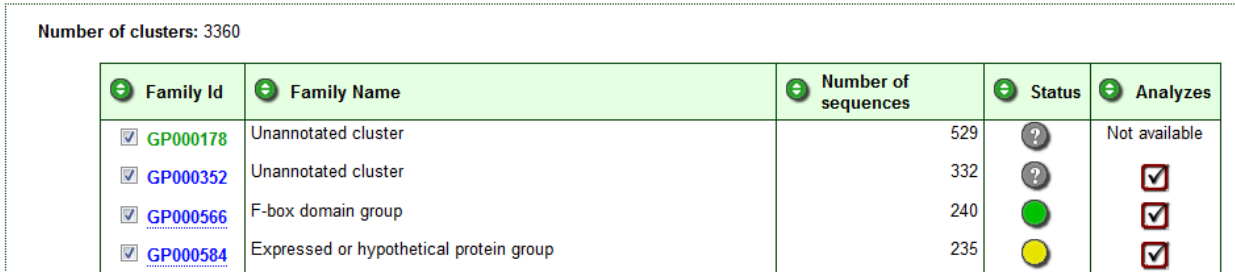

#### **Exercise 5: Application for RNAseq**

Let's say that you performed a run an illumina RNAseq for Musa acuminata cavendish cultivars (AAA). The resulting reads were mapped on the Musa acuminata DH Pahang genome and you obtained the following list of gene ids.

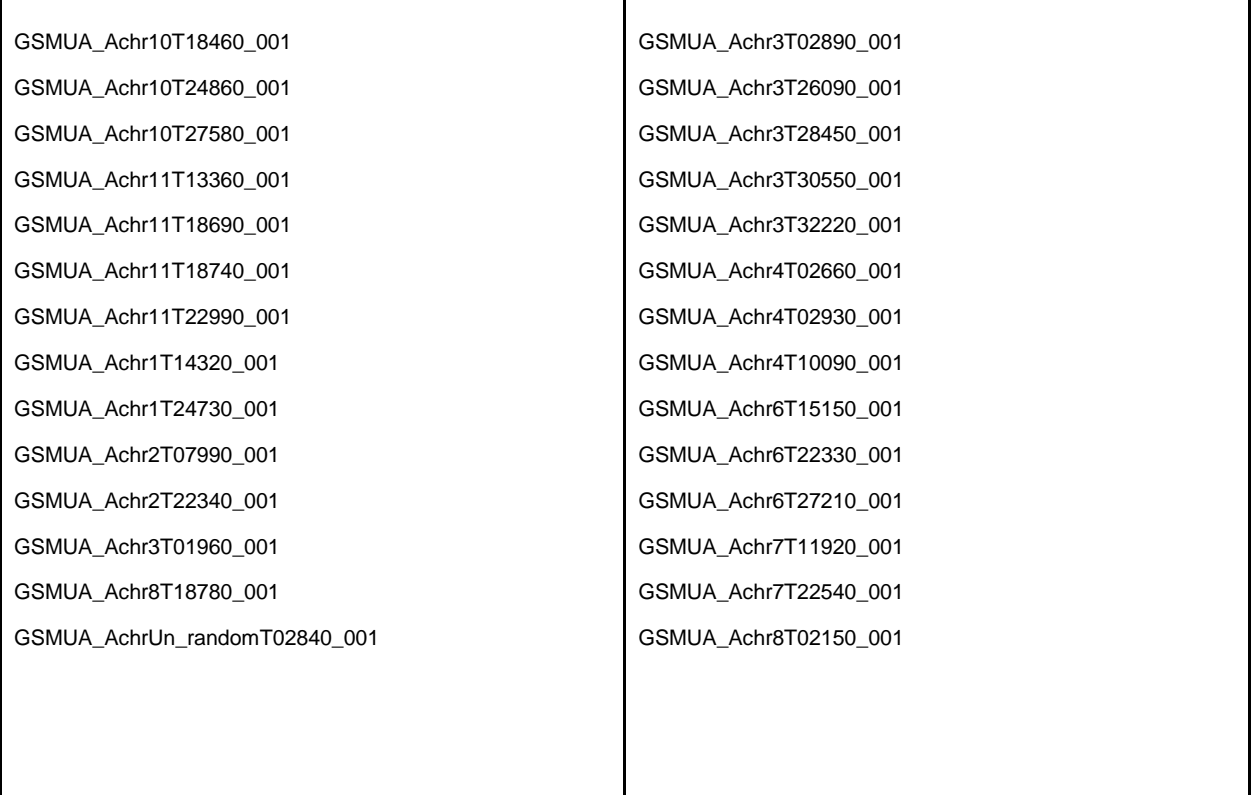

1. Check their annotation and locations on the chromosomes using the Locus search on the Banana genome Hub

Copy and paste the sequences in this locus search <http://banana-genome.cirad.fr/advanced>

2. Check their Gene Family distribution using Toolbox 'sequence to families' on GreenPhyl

copy and paste sequence identifier

<http://www.greenphyl.org/cgi-bin/seq2families.cgi>

- a. explore some of the genes families
- b. what type of functional classes did you see?
- 3. Search for the ortholog genes in the other species using Toolbox 'Homolog sequences' on GreenPhyl

copy and paste sequence identifiers [http://www.greenphyl.org/cgi-bin/get\\_homologs.cgi](http://www.greenphyl.org/cgi-bin/get_homologs.cgi)

4. Export sequences at fasta format

copy and paste sequence identifiers [www.greenphyl.org/cgi-bin/export\\_sequences.cgi](http://www.greenphyl.org/cgi-bin/export_sequences.cgi)

## **Exercise 6: InterPro Domain Distribution (ipr2genomes)**

You want to identify the Jumonji transcription factor (TFs) in Plants. According to Lang et al, 2011, Jumonji are characterized by a combination of protein domains. All sequences must have the domains:

- JmjC [IPR003347](http://www.ebi.ac.uk/interpro/DisplayIproEntry?ac=IPR003347)
- JmjN [IPR003349](http://www.ebi.ac.uk/interpro/DisplayIproEntry?ac=IPR003349)

but should not contain:

- ARID IPR001606
- GATA IPR000679
- zf-C2H2 [IPR007087](http://www.ebi.ac.uk/interpro/DisplayIproEntry?ac=IPR007087)
- Alfin-like IPR021998
- 1. How many sequences have the JmjC domain? the JmjN domain? shared? [25,12,12]

Go to<http://www.greenphyl.org/cgi-bin/ipr2genomes.cgi>

Enter IPR003349,IPR003347,IPR003349+IPR003347

You will find 25,12 and 12 respectively.

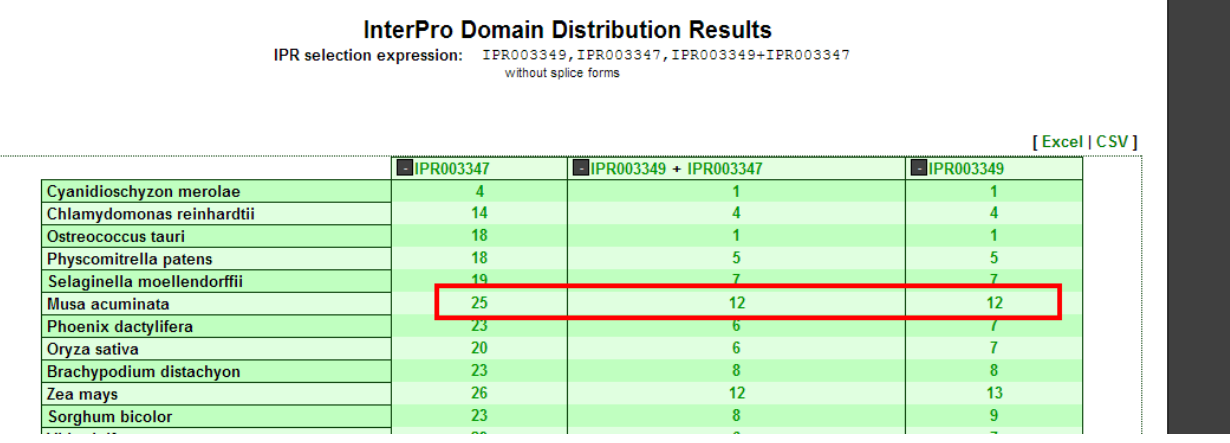

2. How many Jumonji sequences in Musa? IPR003349+IPR003347-IPR001606-IPR000679-IPR007087-IPR021998 The result is 8

#### **InterPro Domain Details**

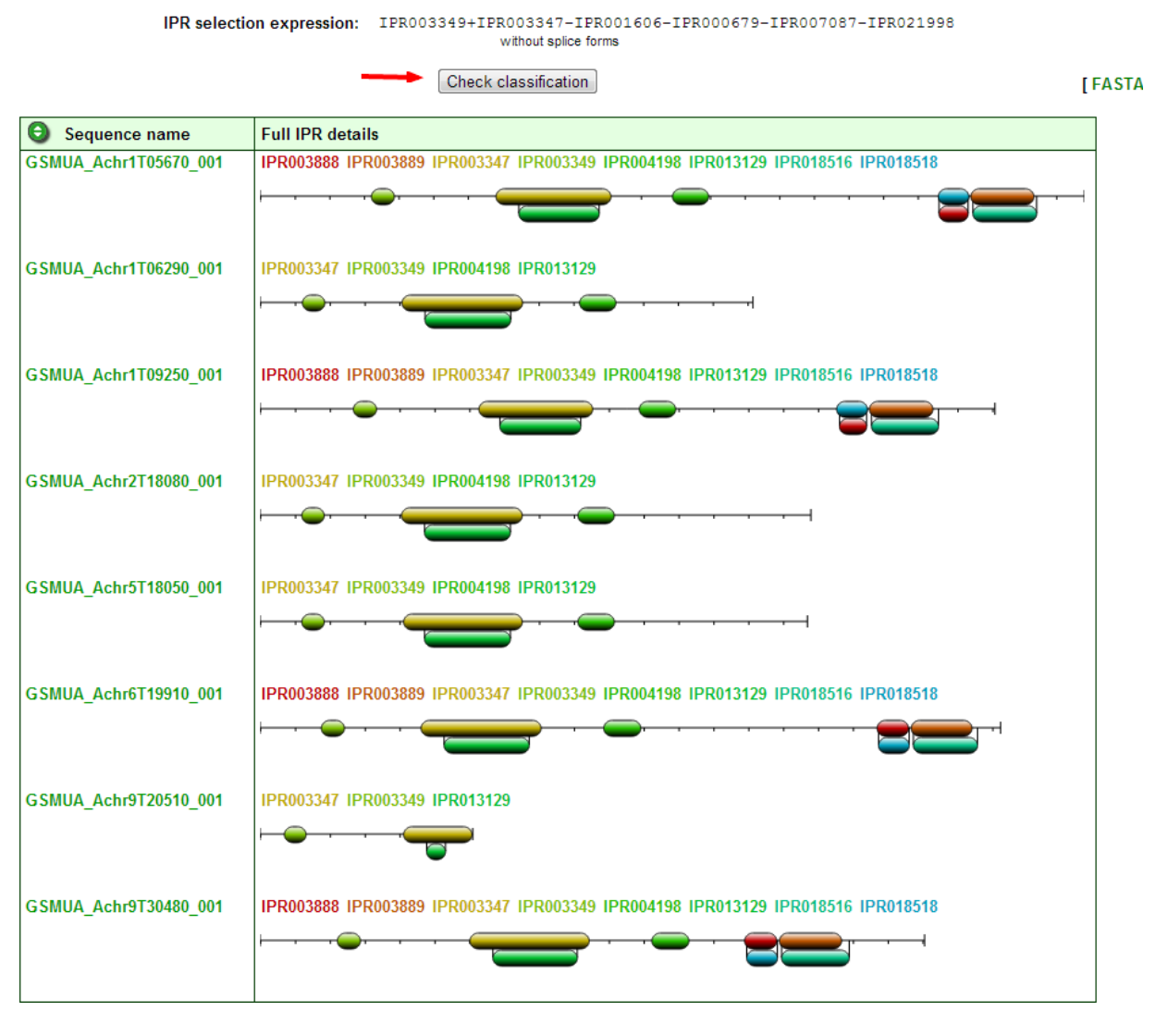

3. Compare wth other genomes? What do you observe? Except Soybean (Glycine Max), Musa genes numbers are the more important among the other genomes.

4. Do the Musa genes all belong to the same gene family? click on the check classification button.